# České vysoké učení technické v Praze Fakulta stavební

# 155UZPD: Semestrální projekt MMDOS - Síťové analýzy PID

Unor 2019 Petra Millarov´a, Michael Kala ´

# 1 Cíl projektu

Cílem semestrálního projektu bylo vytvoření konzolové aplikace MMDOS, jež provádí síťové analýzy nad daty PID za využití pgRouting, extenze PostGISu. Uživatel má možnost zadat výchozí a cílovou adresu, aplikace vyhledá nejbližší zastávky hromadné dopravy, provede síťovou analýzu a vrátí nejkratší cestu. Uživateli se poté zobrazí seznam zastávek a linek, které by měl po cestě využít.

### 2 Data

- $\bullet$  Adresní místa RÚIAN Hlavního města Prahy, staženo z Nahlížení do KN (dokumentace: [http://vdp.cuzk.cz/vymenny\\_format/csv/ad-csv-struktura.pdf](http://vdp.cuzk.cz/vymenny_format/csv/ad-csv-struktura.pdf))
- Síť tras linek Pražské integrované dopravy, staženo z portálu Opendata Hlavního města Prahy (dokumentace: [http://www.geoportalpraha.cz/cs/fulltext\\_geop](http://www.geoportalpraha.cz/cs/fulltext_geoportal?id=6F576389-385E-4E38-831A-8DE6EFB52C3A#.XErv8stKiV4) [ortal?id=6F576389-385E-4E38-831A-8DE6EFB52C3A#.XErv8stKiV4](http://www.geoportalpraha.cz/cs/fulltext_geoportal?id=6F576389-385E-4E38-831A-8DE6EFB52C3A#.XErv8stKiV4))
- Zastávky PID jednotlivé označníky, staženo z portálu Opendata Hlavního města Prahy (dokumentace: [http://www.geoportalpraha.cz/cs/fulltext\\_geoportal?](http://www.geoportalpraha.cz/cs/fulltext_geoportal?id=63EF19FE-C2FB-4FC2-8C2D-EEBB72C6B81A#.XErxJ8tKiV4) [id=63EF19FE-C2FB-4FC2-8C2D-EEBB72C6B81A#.XErxJ8tKiV4](http://www.geoportalpraha.cz/cs/fulltext_geoportal?id=63EF19FE-C2FB-4FC2-8C2D-EEBB72C6B81A#.XErxJ8tKiV4))

### 3 Zpracování dat

### 3.1 Adresní místa RUIAN

Data byla stažena ve formátu csv. Následně pomocí jazyka AWK byl v shellu soubor upraven, aby obsahoval pouze potřebná data (resp. byl vytvořen nový soubor):

```
_1 awk -F \ \backslash; '{ print $11";"$13";"$14";"$15";"$17";"$18 }' 20181231
     -OB_554782ADR.csv > ruianadr.csv
```
Ponechány byly sloupce ulice, číslo domovní, číslo orientační, číslo orientační znak (a, b..) a souˇradnice x, y v S-JTSK.

Dále byla v databázi na geo102 vytvořena a naplněna tabulka adr (včetně geometrie) pomocí dávkového souboru adr.sql puštěného pomocí příkazu:

1 p s ql −h geo $102$ . f sv. cvut. cz −d p gi s\_uzpd −U uzpd $18$ \_a −f adr. s ql

Obsah dávkového souboru:

```
1 CREATE TABLE adr (
2 gid serial NOT NULL,
3 ulice VARCHAR(50),
4 c domovni INTEGER,
5 c_orientacni INTEGER,
6 \quad \text{co-znak } \text{VARCHAR}(2),
    7 y REAL,
    8 x REAL,
9 geom geometry ) ;
10
11 \copy adr ( ulice , c_domovni , c_orientacni , co_znak , y , x ) FROM ' ../ ruian_adr
      . csv ' DELIMITER '; ' CSV HEADER encoding 'windows-1250';
12
13 UPDATE adr SET geom = ST_GeomFromText('PONT(-' || y ||' -' || x ||')', 5514);
14
15 DELETE FROM adr WHERE geom IS NULL;
```
Aby byly názvy ulic importovány správně s diakritikou, bylo třeba nastavit kódování na uvedenou hodnotu windows-1250. Zároveň byla pro potřeby projektu z dat vymazána adresní místa bez geometrie.

### 3.2 Data PID

Data zastávek a tras linek PID byla stažena ve formátu shp. Pro import dat do databáze byl využit nástroj PostGISu shp2pgsq1, jež konvertuje soubory ve formátu shp do databázových tabulek. Toto bylo vykonáno pomocí příkazu (v shellu):

```
1 shp2pgsql −s 5514 −D −I DOP_PID_TRASY_TS_L.shp | psql −h geo102.fsv.cvut.cz
     −d pgis_uzpd −U uzpd18_a
```
A přímo v databázi byl změněn název vytvořené tabulky:

```
1 ALTER TABLE dop-pid-trasy-ts-1 RENAME TO trasy;
```
Pro potřeby našeho projektu nebyly nutné údaje o nočních linkách, proto byly tyto řádky smazány (soubor mazani nocnich.sql):

```
1 DELETE FROM trasy
```

```
2 WHERE (l_metro_n IS NULL
```

```
3 OR l_tram_n IS NOT NULL
4 OR 1_bus_n IS NOT NULL
5 OR 1_lan_n IS NOT NULL
6 OR l_vlak_n IS NOT NULL
<sup>7</sup> OR l_lod_n IS NOT NULL
8 AND l_metro IS NULL
9 AND l_tram IS NULL
10 AND 1_bus IS NULL
11 AND l_lan IS NULL
12 AND l_vlak IS NULL
13 AND l lod IS NULL);
```
Analogicky se postupovalo u zastávek:

```
1 shp2pgsql −s 5514 −D −I DOP_PID_ZASTAVKY_TS_B.shp | psql −h geo102.fsv.cvut.
 cz −d pgis_uzpd −U uzpd18_a
```

```
1 ALTER TABLE dop_pid_zastavky_ts_b RENAME TO zastavky;
```
U zastávek byly taktéž smazány řádky obsahující pouze údaje o nočních linkách:

```
1 DELETE FROM zastavky WHERE zast_denno = 2;
```
Vzhledem k prapodivnosti sloupce zast\_id, kde se ukázalo, že více zastávek s různými názvy a různým umístěním mají stejné ID, se autoři rozhodli použít sloupec zast\_uzel jako identifikátor zastávky, protože byla hodnota stejná pro všechny položky se stejným názvem zastávky. Sloupec bylo třeba přetypovat na typ INTEGER následujícím příkazem:

```
1 ALTER TABLE zastavky
2 ALTER COLUMN zast_uzel_ TYPE INTEGER
3 USING CAST(zast_uzel_AS INTEGER);
```
### 4 Topologie

#### 4.1 Hrany

Vzhledem ke komplikacím zmiňovaným v předchozí kapitole se autoři rozhodli vytvořit topologii bez použití funkce z extenze pgRouting k tomu určené - pgr\_createTopology. Nejprve byly do tabulky trasy přidány sloupce source a target a vytvořen prostorový index (soubor topo.sql):

```
1 ALTER TABLE trasy ADD COLUMN "source" integer;
2 ALTER TABLE trasy ADD COLUMN "target" integer;
3 CREATE INDEX ON trasy USING gist (geom);
```
Následně byl vytvořen skript v Pythonu, který pomocí prostorového dotazu k začátku i konci každé linie v tabulce trasy vybral nejbližsí bod z tabulky zastavky a vrátil ID jeho uzlu, které pak bylo dosazeno do sloupce source, případně target. Vzhledem k tomu, že geometrickým typem linií v tabulce trasy byl MultiLineString a funkce ST StartPoint() resp. ST EndPoint() jako argument bere pouze typ LineString, bylo třeba mezi těmito typy provést konverzi.

Celý skript (soubor  $MMTopology.py$ ):

```
1 import psycopg2
\overline{2}3
_4 # connect to database
5 \text{ conn} = \text{psychpg2.connect} (\text{host} = \text{geo102.fsv.cvut. cz}^{\text{#}}),6 datalog="space="p}gis_uzpd",
v = \text{user} \text{user} \text{target}8 password=" a_uzpd18" )
9
_{10} cur = conn.cursor ()
11 \text{ cur}_-s = \text{conn.cursor}()12 \text{ cur-e} = \text{conn.cursor}()13
_{14} # Select starting points
15 cur_s. execute ("SELECT DISTINCT ON(t.gid) t.gid, z.zast_uzel_ FROM trasy t,
      zastavky z WHERE ST_DWithin (ST\_StartPoint(ST\_LineMerge(t.geom)), z.geom,
       500) AND t. zast_id_od = z. zast_id")
16
17 \# Select end points
18 cur_e . execute ("SELECT DISTINCT ON(t, gid) t.gid, z. zast_uzel_ FROM trasy t,
      zastavky z WHERE ST_DWithin (ST\_EndPoint(ST\_LineMerge(t.geom)), z.geom,
      500) AND t. zast_id_ka = z. zast_id")
19
_{20} sp = cur_s . fet chone ()
21 ep = cur_e.fetchone()
22 i = 023
_{24} # loop through starting and ending points, update source and target
25 while sp is not None or ep is not None:
26 if sp is not None:
27 cur . execute ("UPDATE trasy SET source = \{\}\ WHERE gid = \{\}" format (sp [1],
      sp(0))
28 if ep is not None:
cur execute ("UPDATE trasy SET target = \{\}\ WHERE gid = \{\}" format (ep [1],
      ep | 0 | )30 sp = cur_s . fetchone ()
31 ep = cur_e . fet chone ()
32
33 conn . commit ( )
34
35 \text{ cur}_-s. \text{close}()36 cur_e.close()
37 cur. close ()
38
39 if conn is not None:
_{40} conn. _{\text{close}} ()
```
Počet řádků v tabulce trasy se pohybuje kolem 85 000, skript běžel několik desítek minut.

### 4.2 Uzly

Následně byla vytvořena tabulka uzlů pomocí funkce pgr\_createVerticesTable. Sloupec the geom byl přejmenován na geom (soubor uzly.sql):

```
_1 SELECT pgr_createVerticesTable('trasy','geom','source','target');
2 ALTER TABLE trasy_vertices_pgr rename column the_geom to geom;
```
### 5 Konzolová aplikace

### 5.1 Popis výpočtu

V jazyce Python byl vytvořen skript (soubor MMDOS.py), který na vstup uživatele provádí síťovou analýzu za využití Dijkstrova algoritmu implementovaného v pgRouting jako funkce pgr\_dijkstra. Postup výpočtu je následující:

- 1. Zjištění ID nejbližších zastávek od zadaných adres, aplikace umožňuje uživateli zadat následující kombinace údajů o adresách:
	- ulice, č.p./č.o.
	- $\bullet$  ulice, č.p.
	- ulice, č.o.
	- ulice

kdy na základě zadaných údajů je vyhledána adresa jim vyhovující, případně první z adres jim vyhovující.

- 2. Výpočet nejkratší cesty pomocí Dijstrova algoritmu.
- 3. Výpis zastávek a linek respektující nejmenší počet přestupů.
	- V tabulce trasy jsou pro každý úsek vyjmenovány všechny linky, které na daném úseku poskytují přepravu. Program prochází vytvořenou trasu a vybírá linky s nejmenším počtem přestupů následovně:
		- (a) Průchod všech linek projíždějících první zastávkou (resp. úsekem mezi první a druhou zastávkou), výpočet dosahu každé linky (tedy až o kolik zastávek se lze posunout danou linkou).
		- (b) Přiřazení čísla linky s nejdelším dosahem (příp. první z linek, které mají shodný nejdelší dosah) k daným zastávkám.
			- Vzhledem k přiřazování čísel linek k počátečním bodům úseků, se číslo linky nepřiřadí k poslední zastávce, do které vybraná linka dosahuje. Toto je využito v dalším kroku.
		- (c) Opakování kroku (a) a (b) od první zastávky s nepřiřazeným číslem linky.

#### 5.2 Vytvořené SQL funkce

Pro potřeby konzolové aplikace byly vytvořeny následující SQL funkce (soubor funkce.sql):

• Funkce pro zjištění názvu zastávky podle zadaného ID.

```
1 CREATE OR REPLACE FUNCTION FindStationName (id INTEGER)
2 RETURNS VARCHAR AS $name$
3 declare
4 name varchar.
5 BEGIN
6 SELECT z . zast_nazev INTO name FROM zastavky z
7 WHERE z \cdot z as t \cdot u z e l = id LIMIT 1;
8 RETURN name ;
9 END;
10 $name$ LANGUAGE plpgsql;
```
• Set funkcí pro zjištění ID uzlu zastávky, která je nejblíže zadané adrese. První tři funkce jsou uzpůsobeny na zadání názvu ulice a kombinace čísla orientačního, popisného a nebo obou. Poslední z funkcí umožňuje uživateli zadat jen název ulice, přičemž funkce vrací i adresu, ke které bylo hledání nejbližší zastávky vztaženo. U prvních dvou funkcí není třeba vracet celou adresu, jelikož čísla popisná a orientační jsou dle zákona unikátní v rámci ulice (popisné v rámci části obce).

```
1 CREATE OR REPLACE FUNCTION FindVertexID (cd INTEGER, co INTEGER, u
     VARCHAR)
2 RETURNS INTEGER AS $id$
3 declare
4 id integer;
5 BEGIN
6 SELECT v. id INTO id FROM adr a, trasy_vertices_pgr v
    WHERE a.c.domovni = cd8 AND a. c orientacni = co
9 AND a .ulice = u
10 ORDER BY (a \text{.geom}) \leq \gt (v \text{.geom}) asc limit 1;
11 RETURN id;
12 END;
13 \text{ Sid}\ LANGUAGE plpgsql;
14
15 CREATE OR REPLACE FUNCTION FindVertexIDcd ( cd INTEGER, u VARCHAR)
16 RETURNS INTEGER AS $id$
17 declare
18 id integer;
19 BEGIN
20 SELECT v. id INTO id FROM adr a, trasy_vertices_pgr v
21 WHERE a.c.domovni = cd22 AND a .ulice = u
23 ORDER BY (a \text{. geom}) \leq y \leq w asc limit 1;
24 RETURN id;
25 END;
26 \text{ } $id$ LANGUAGE plpgsql;
27
28 CREATE OR REPLACE FUNCTION FindVertexIDori (co INTEGER, u VARCHAR)
29 RETURNS INTEGER AS $id $
30 declare
31 id integer;
```

```
32 BEGIN
33 SELECT v. id INTO id FROM adr a, trasy_vertices_pgr v
34 WHERE a. c_orient a cni = co
35 AND a ulice = u
36 ORDER BY (a \text{. geom}) \leq y \leq (x \text{. geom}) asc limit 1;
37 RETURN id:
38 END;
39 \text{ } $id\ LANGUAGE plpgsql;
40
41 CREATE OR REPLACE FUNCTION FindVertexIDst (u VARCHAR)
42 RETURNS TABLE(
43 id BIGINT,
44 ul VARCHAR,
45 cp INTEGER,
46 co INTEGER
47 ) as $48 BEGIN
49 RETURN QUERY SELECT v.id, a.ulice, a.c.domovni, a.c.orientacni FROM
      adr a, trasy_vertices_pgr v
_{50} WHERE a. ulice = u
51 ORDER BY (a \text{.geom}) \leq \gt (v \text{.geom}) asc limit 1;
52 END;
53 $$
54 LANGUAGE plpgsql;
```
#### 5.3 Dijskrův algoritmus

Pro výpis nejkratší cesty byl použit následující příkaz:

```
1 SELECT z . zast nazev, trasy . l metro, trasy . l tram, trasy . l bus, trasy . l lan,
      trasy.l_vlak, trasy.l_lod, node
2 FROM pgr_dijkstra('SELECT gid AS id, source, target, CAST(shape_leng AS
    REAL) AS cost FROM trasy', id_from, id_to)
3 JOIN (
   SELECT DISTINCT(zastavky.zast_uzel_), zastavky.zast_nazev FROM zastavky
5 ) AS z ON node = z. zast_uzel_
6 LEFT JOIN trasy ON edge = trasy.gid
7 ORDER BY seq;
```
kde id from, id to jsou ID počáteční a koncové zastávky.

K tabulce výsledků z výpočtu funkcí pgr\_dijkstra byla přes sloupec zast\_uzel\_připojena tabulka zastavky, ze které byl vypsán název zastávky. Připojena byla též tabulka trasy pro zobrazení linek, které daným místem projíždějí. Protože poslední uzel nemá žádnou navazující hranu, ale musí být také vypsán, byl použit LEFT JOIN, který zachovává všechny údaje z původní tabulky. Nakonec byl výstup seřazen podle atributu seq, jež udává pořadí zastávek v nalezené trase.

### 5.4 Ukázka aplikace

Aplikace lze spustit spuštěním skriptu $\texttt{MMDOS.py}$  (v přílohách).

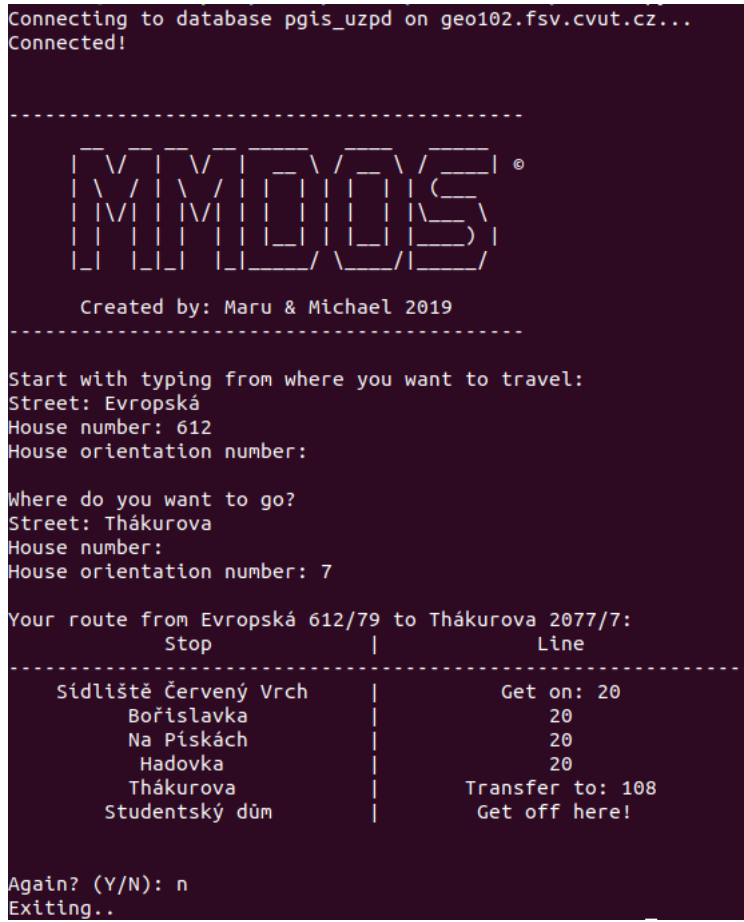

## 6 Závěr

### 6.1 Zhodnocení

Byla vytvořena konzolová aplikace pro vyhledávání spojů PID v závislosti na zadané adrese počátečního a cílového místa. Aplikace respektuje nejmenší počet přestupů.

Při zpracování dat se vyskytlo několik problémů, zejména u dat poskytovaných na serveru Opendata, kde docházelo k případům, že několik zastávek mělo stejné "unikátní ID", přestože se nejmenovaly stejně a ani se nenacházely na stejném dopravním uzlu. Stejná ID byla použita v datové sadě s linkami PID u ID počátečních a koncových bodů jednotlivých úseků linek. Toto vyústilo v problém, kdy docházelo k chybnému přiřazení zastávek k příslušným úsekům linek. Tento problém byl vyřešen pomocí prostorového dotazování na nejbližší zastávky k daným bodům.

Dalším problémem byla přítomnost záznamů linek s nočními spoji. To způsobovalo chybné vyhledávání nejkratších tras. Toto bylo vyřešeno vymazáním těchto údajů z tabulky.

### 6.2 Náměty na vylepšení

- Ocenění tras např. podle typu dopravy současný model hledá nejkratší trasu bez ohledu na pˇrestupy
- Přidání možnosti nočního cestování
- Přidání jízdních řádů

# 7 Přílohy

- $\bullet~$  Import adres do databáze  $\texttt{adr.sql}$
- Mazání údajů o nočních linkách mazani nocnich.sql
- Topologie tras (přidání sloupců) topo.sql
- Skript pro topologii tras MMTopology.py
- Vytvoření tabulky s uzly uzly.sql
- Skript MMDOS MMDOS.py
- Vytvořené SQL funkce funkce.sql

# 8 Zdroje

- Nahlížení do KN, aplikace ČÚZK <https://nahlizenidokn.cuzk.cz/>
- Portál pro Otevřená data hlavního města Prahy <http://opendata.praha.eu/>
- Upload csv tabulky do datab´aze [http://www.postgresqltutorial.com/impor](http://www.postgresqltutorial.com/import-csv-file-into-posgresql-table/) [t-csv-file-into-posgresql-table/](http://www.postgresqltutorial.com/import-csv-file-into-posgresql-table/)
- Tvorba topologie pomocí pgRouting [http://docs.pgrouting.org/latest/en/p](http://docs.pgrouting.org/latest/en/pgr_createTopology.html) [gr\\_createTopology.html](http://docs.pgrouting.org/latest/en/pgr_createTopology.html)
- Tvorba nové tabulky uzlů [http://docs.pgrouting.org/latest/en/pgr\\_creat](http://docs.pgrouting.org/latest/en/pgr_createVerticesTable.html) [eVerticesTable.html](http://docs.pgrouting.org/latest/en/pgr_createVerticesTable.html)
- Funkce pro vyhledání nejkratší trasy [http://docs.pgrouting.org/latest/en/p](http://docs.pgrouting.org/latest/en/pgr_dijkstra.html) [gr\\_dijkstra.html](http://docs.pgrouting.org/latest/en/pgr_dijkstra.html)